# Preparation guide for online presentation

APXPS 2020 Organizing Committee

# General instructions for the APXPS 2020 workshop

- Plenary talks will be performed as real time via online meeting (ZOOM) during "Once-a-day get-together" sessions.
- Other talks will be prepared as recorded video and uploaded to YOUTUBE.

# General instructions for the APXPS 2020 workshop

- The links for ZOOM meeting and YOUTUBE will be posted in "Timetable" menu in the workshop homepage during the workshop period.
- **Please do not take pictures or record the presentations in APXPS 2020.**

# How to make presentation video

# Equipment for recording slideshow

- Laptop computer (recommended)
	- Usually a webcam and a mic are embedded in it.
- Light for illumination
	- It is good to have an illumination for your face with a desk or stand lamp if you have one.

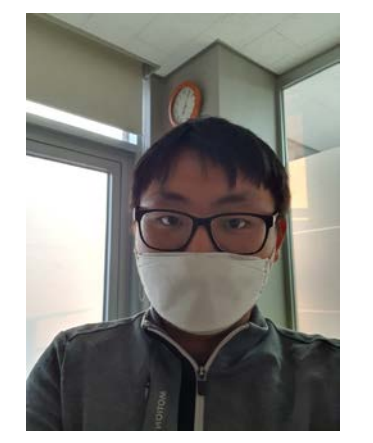

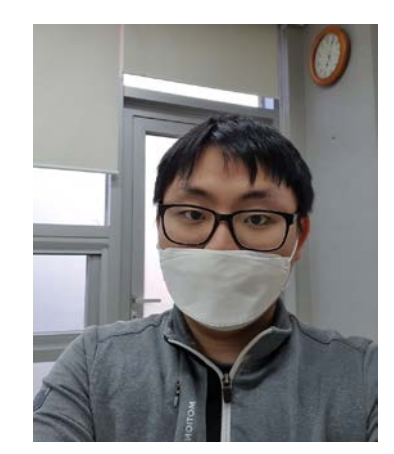

Light OFF vs Light ON

- Desktop computer
	- Unlike a labtop, an additional webcam and a mic are usually needed.
- Earphone with a mic for cell phone
	- A mic closer to your face make a clear voice record.
	- It may need a gender for using mic of smartphone earset at PC

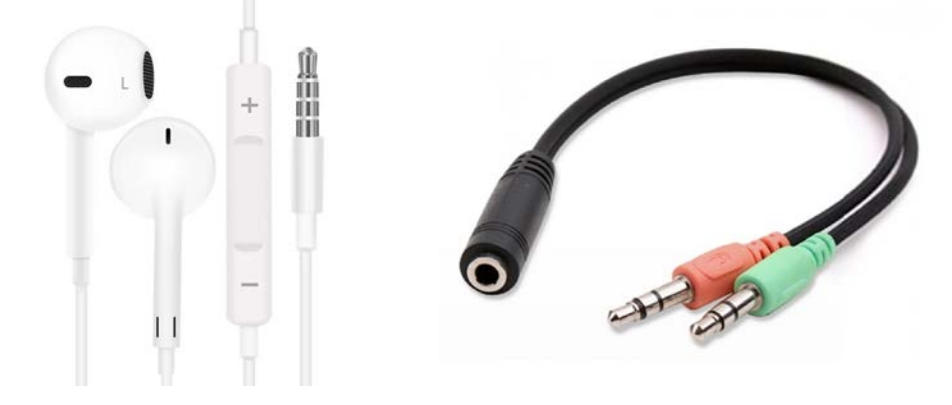

# Programs for recording slideshow

• Powerpoint (supportable OS: Windows, Mac)

- A slide show including narration and mouse pointer movement in the slide can be recorded as a video.

- PPT 2019(ver. Windows) and Microsoft office 365 subscription provide embedded option for co-recording of webcam.

• ZOOM (supportable OS: Windows, Mac, Linux)

- For someone who wants to use other presentation environments(i.e. Keynotes, Libre office, etc.), or needs to record a video without PPT 2019 or MSO365 subscription, ZOOM is one of the easiest options.

### Video tutorials (3-4 min) showing how to record Powerpoint slide show

#### For Powerpoint 2019

- [https://www.youtube.com/watch?v=f8u\\_QDZLqMs&feature=youtu.be](https://www.youtube.com/watch?v=f8u_QDZLqMs&feature=youtu.be)
- <https://support.microsoft.com/en-us/office/video-record-a-presentation-2570dff5-f81c-40bc-b404-e04e95ffab33>
- Recording webcam together with presentation :<https://www.youtube.com/watch?v=03NRbHpm-JE>

#### For Powerpoint 2016

- <https://www.youtube.com/watch?v=l9Tz5AejBpY>
- <https://www.youtube.com/watch?v=UdeRJpIxCF0>

#### For Powerpoint 2013

- <https://www.youtube.com/watch?v=MpBgn2whkrI>
- <https://www.youtube.com/watch?v=-9on8c2K9Q4>

#### For ZOOM

• <https://www.youtube.com/watch?v=WmMSXOQVQs4>

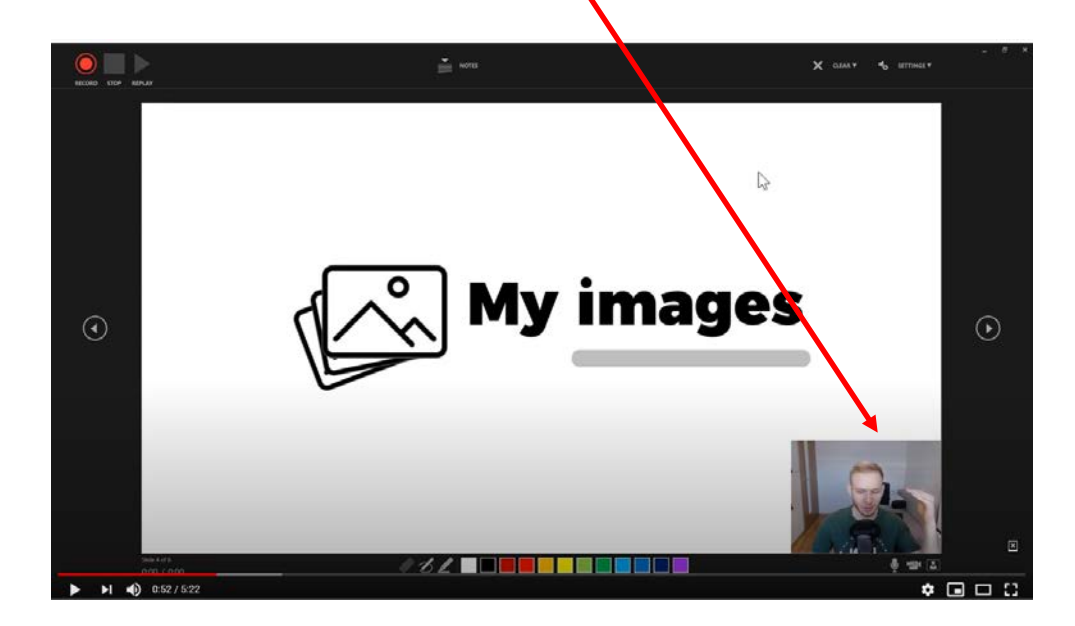

### Save the recorded presentation to a MP4 video file (PPT Version 2016)

• <https://www.youtube.com/watch?v=3E5M8s2yqCk>

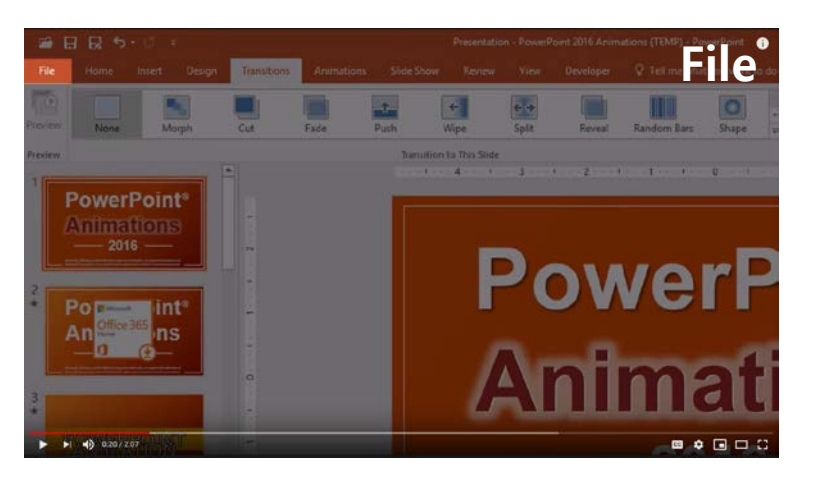

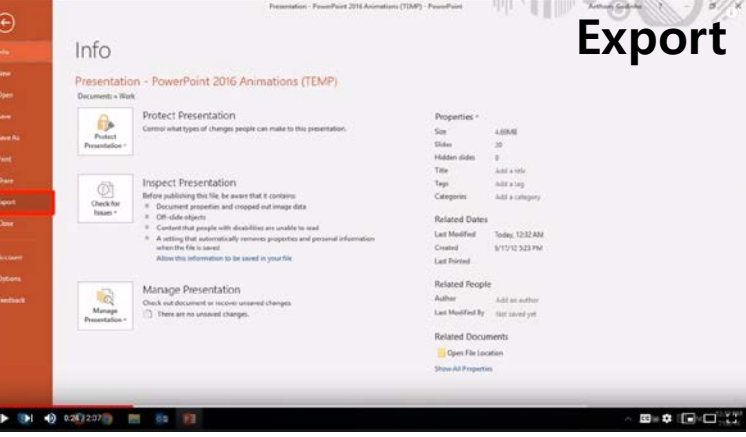

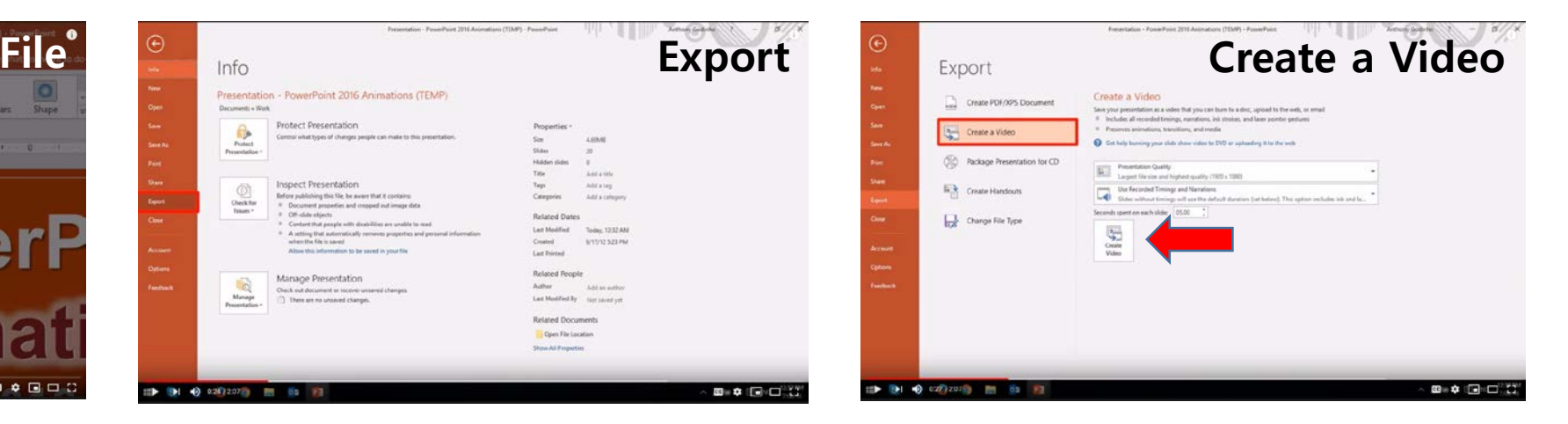

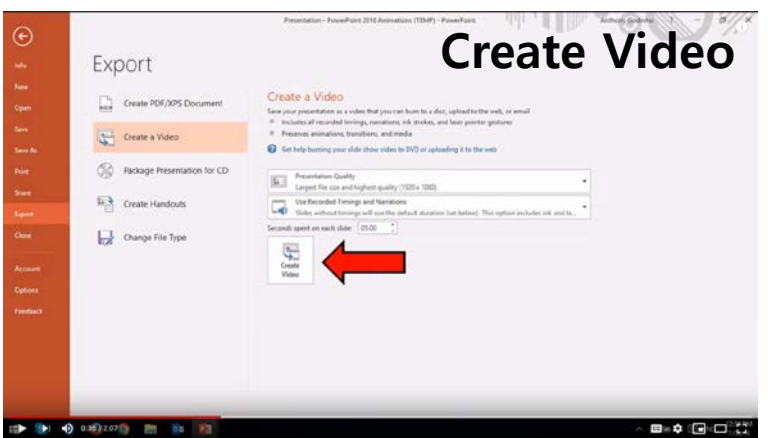

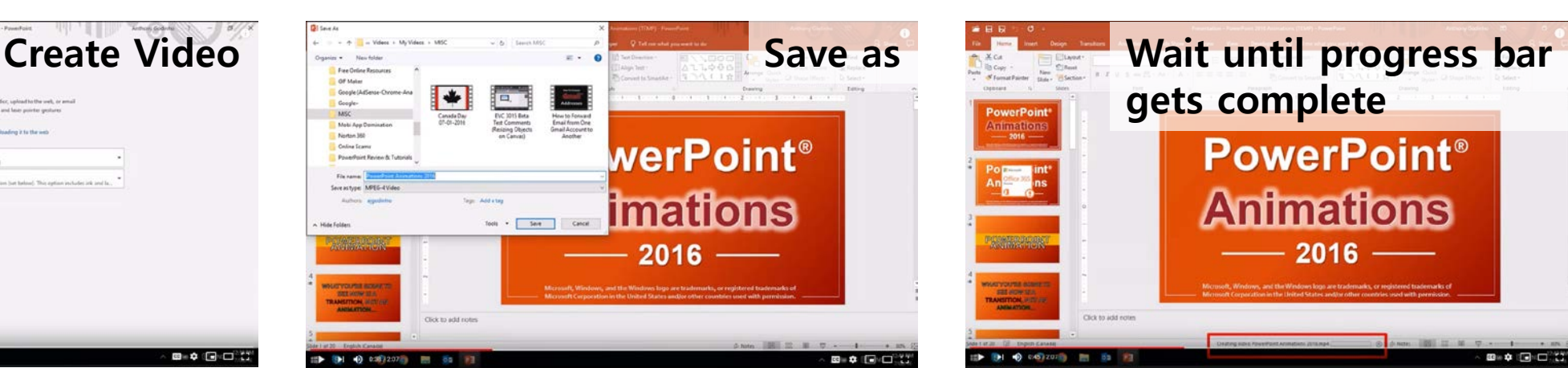

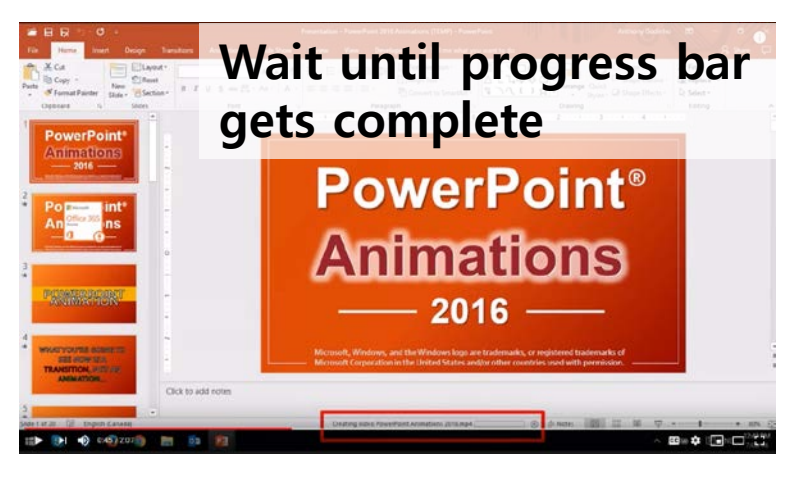

# Preferred features of the video files

#### 1) Resolution : **Full HD (1920x1080) (strongly recommended)**

• For PPT recording, choose the Full HD resolution when saving the video file.

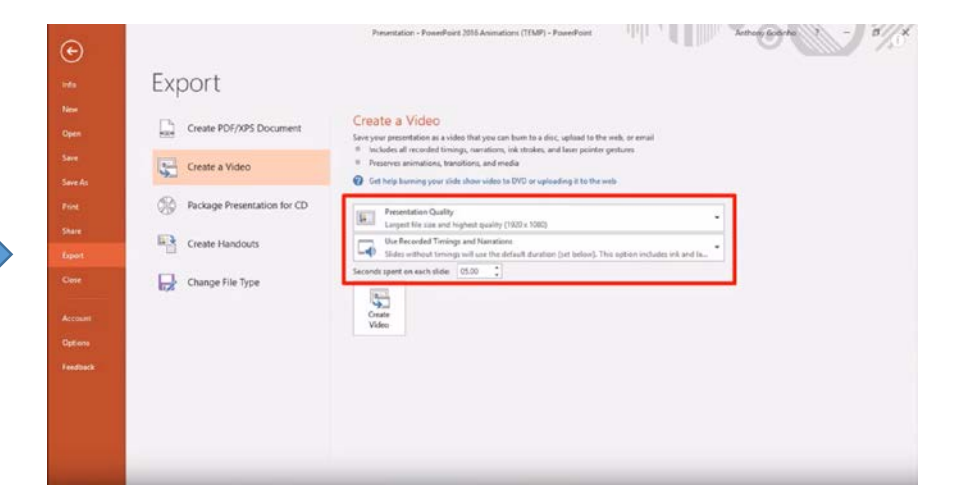

- For ZOOM recording, preset the display resolution as Full HD before recording.
- 2) Format : .mp4

# Preferred features of the video files

3) Presentation time -Invited: **20** min -Contributed: **15** min -Poster: **5** min

# Send the saved video file via E-mail

• E-mail address: [apxps2020@gmail.com](mailto:apxps2020@gmail.com)